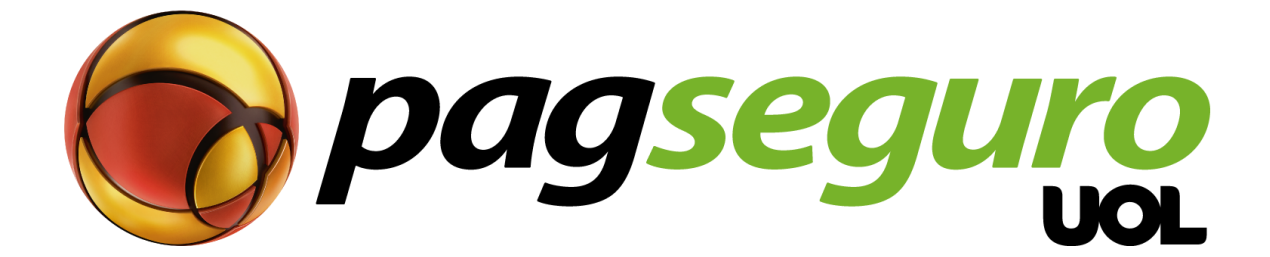

# **Guia de Integração Desconto por meio de pagamento**

<span id="page-1-0"></span>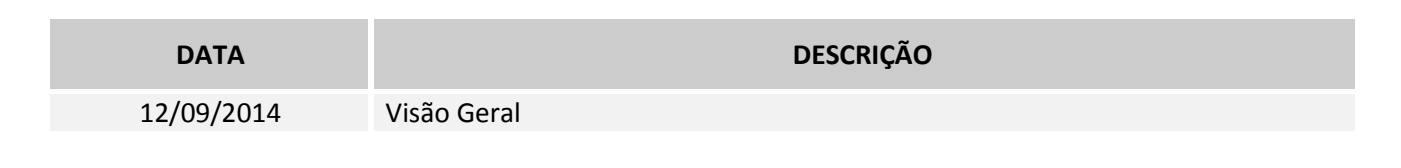

# **Copyright**

Todos os direitos reservados. O UOL é uma marca comercial do UNIVERSO ONLINE S / A. O logotipo do UOL é uma marca comercial do UNIVERSO ONLINE S / A. Outras marcas, nomes, logotipos e marcas são de propriedade de seus respectivos proprietários.

As informações contidas neste documento pertencem ao UNIVERSO ONLINE S/A. Todos os direitos reservados. UNIVERSO ONLINE S/A. - Av. Faria Lima, 1384, 6º andar, São Paulo / SP, CEP 01452-002, Brasil.

O serviço PagSeguro não é, nem pretende ser comparável a serviços financeiros oferecidos por instituições financeiras ou administradoras de cartões de crédito, consistindo apenas de uma forma de facilitar e monitorar a execução das transações de comércio electrónico através da gestão de pagamentos. Qualquer transação efetuada através do PagSeguro está sujeita e deve estar em conformidade com as leis da República Federativa do Brasil.

Aconselhamos que você leia os termos e condições cuidadosamente.

## **Aviso Legal**

O UOL não oferece garantias de qualquer tipo (expressas, implícitas ou estatutárias) com relação às informações nele contidas. O UOL não assume nenhuma responsabilidade por perdas e danos (diretos ou indiretos), causados por erros ou omissões, ou resultantes da utilização deste documento ou a informação contida neste documento ou resultantes da aplicação ou uso do produto ou serviço aqui descrito. O UOL reserva o direito de fazer qualquer tipo de alterações a quaisquer informações aqui contidas sem aviso prévio.

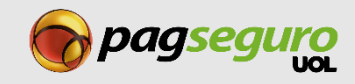

**O PagSeguro provê todas as ferramentas necessárias para que você efetue a sua integração de forma rápida e fácil. Confira abaixo nossas ferramentas e canais:**

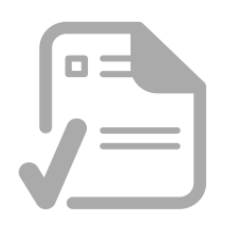

### **Documentações**

Acessando a área de documentações do PagSeguro você tem acesso a todas as APIs disponíveis pelo PagSeguro. Acesse:<https://pagseguro.uol.com.br/v2/guia-de-integracao/visao-geral.html>

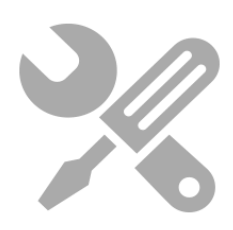

#### **Sandbox**

Teste sua integração de pagamento sem alterar as transações reais. Acesse:<https://sandbox.pagseguro.uol.com.br/>

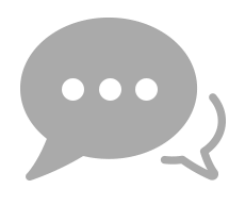

#### **Fórum**

Participe da comunidade PagSeguro postando suas dúvidas e auxiliando outros desenvolvedores em nosso fórum. Nossa equipe está sempre presente para lhe auxiliar.

Acesse:<http://forum.pagseguro.uol.com.br/>

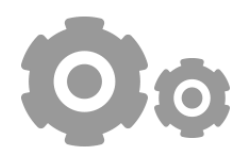

### **Módulos**

Desenvolvemos módulos para que você possa integrar o PagSeguro em diversas plataformas de e-commerce com ainda mais facilidade. Acesse: [https://pagseguro.uol.com.br/v2/guia-de-integracao/downloads.html](https://pagseguro.uol.com.br/v2/guia-de-integracao/downloads.html#!Modulos)

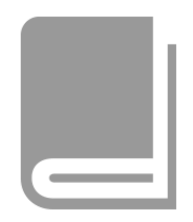

### **Bibliotecas**

Disponibilizamos bibliotecas em várias linguagens e tutoriais para que você possa integrar o PagSeguro com em sua loja virtual, site ou blog. Acesse: [https://pagseguro.uol.com.br/v2/guia-de-integracao/downloads.html](https://pagseguro.uol.com.br/v2/guia-de-integracao/downloads.html#!Bibliotecas)

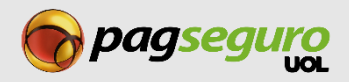

# <span id="page-3-0"></span>Índice

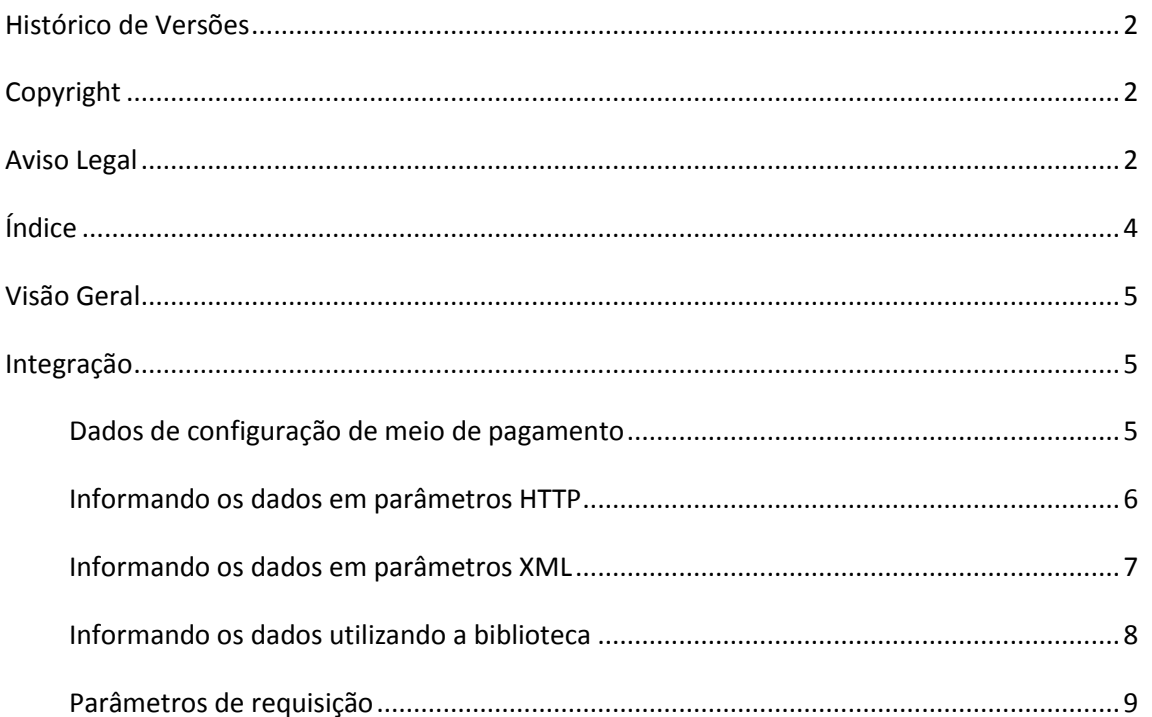

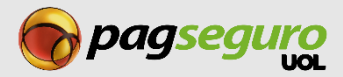

### <span id="page-4-0"></span>**Visão Geral**

Com este complemento da API de Pagamentos você poderá definir, no momento da chamada para o PagSeguro, qual o percentual de desconto aplicado para os meios de pagamento disponíveis para o seu cliente no checkout.

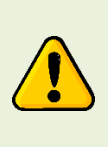

**Atenção:** Esta documentação abordará informações e termos da API de Pagamentos do PagSeguro. Caso você ainda não conheça a API de Pagamentos, recomendamos a leitura da nossa documentação no link a seguir: [https://pagseguro.uol.com.br/v2/guia-de-integracao/api-de-pagamentos.html.](https://pagseguro.uol.com.br/v2/guia-de-integracao/api-de-pagamentos.html)

# <span id="page-4-1"></span>**Integração**

Para iniciar uma requisição de pagamento definindo qual o percentual de desconto você precisa fazer uma chamada à API de Pagamentos do PagSeguro informando os dados do pagamento, o percentual de desconto e para quais meios de pagamentos o desconto será aplicado. Esta requisição cria um código identificador e, com este código, você pode direcionar o comprador para o site do PagSeguro onde ele realizará o pagamento.

# <span id="page-4-2"></span>**Dados de configuração de meio de pagamento**

Para definir o percentual de desconto para um meio de pagamento você deverá utilizar três parâmetros: **grupo de meios de pagamento**, **chave configuração de desconto** e o **percentual de desconto.** No parâmetro de **grupo** você deve informar um dos meios de pagamento disponibilizados pelo PagSeguro. Após definir o grupo é necessário definir os a configuração dos campos **chave** e **valor**. Estes devem ser definidos com a chave **DISCOUNT\_PERCENT** que define a configuração de desconto e como valor é necessário colocar o percentual desejado com ponto e duas casas decimais depois do ponto. Ex: (Para 25% de desconto repassar 25.00).

Ao chamar a API de Pagamentos, você pode informar os dados do pagamento de duas formas diferentes: ou em **parâmetros HTTP** ou em formato **XML**. Veja abaixo como utiliza-las.

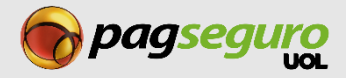

### <span id="page-5-0"></span>**Informando os dados em parâmetros HTTP**

Veja abaixo um exemplo de como informar a quantidade de parcelas limite para uma transação via parâmetros HTTP (Os dados estão marcados em amarelo):

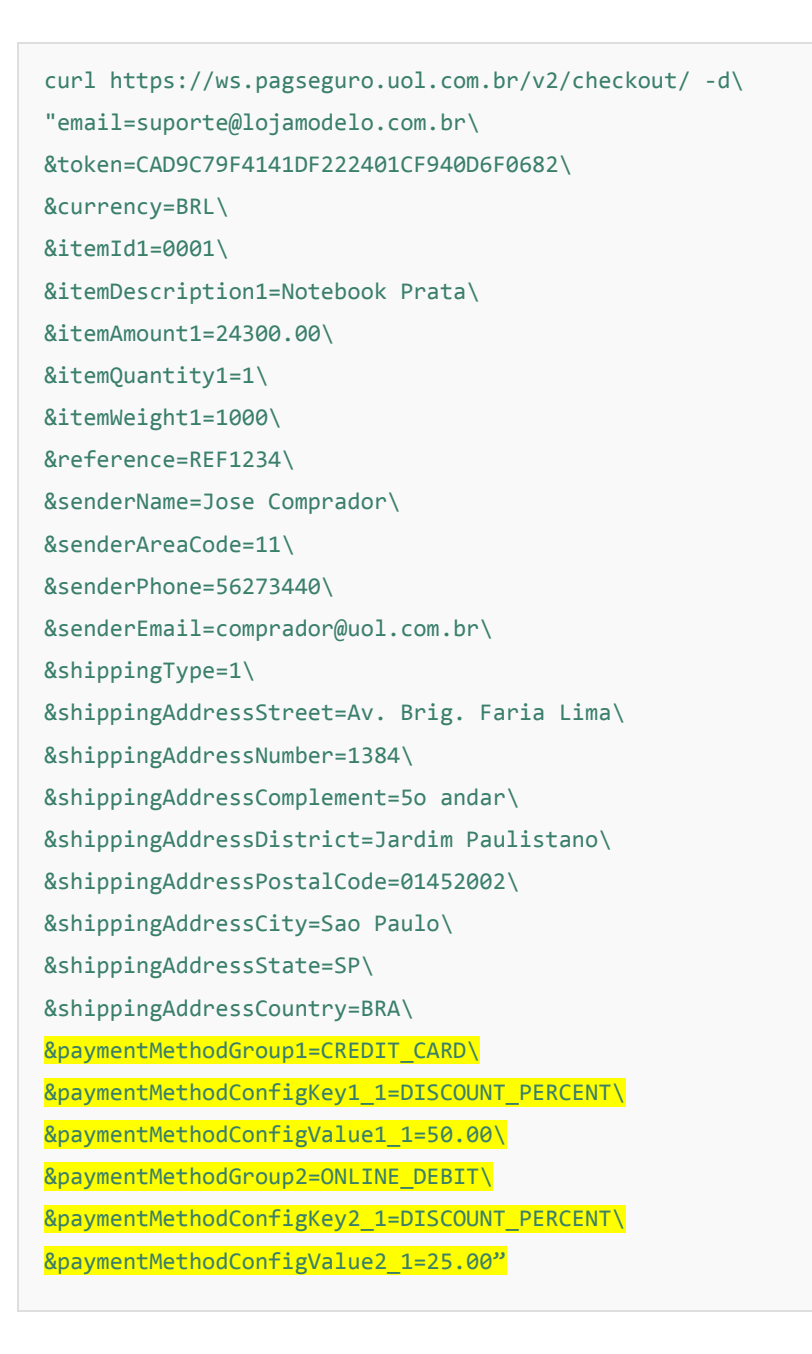

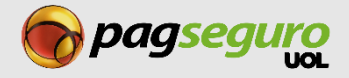

# <span id="page-6-0"></span>**Informando os dados em parâmetros XML**

Veja abaixo um exemplo de como informar a quantidade de parcelas limite para uma transação via XML (linhas 35 à 62):

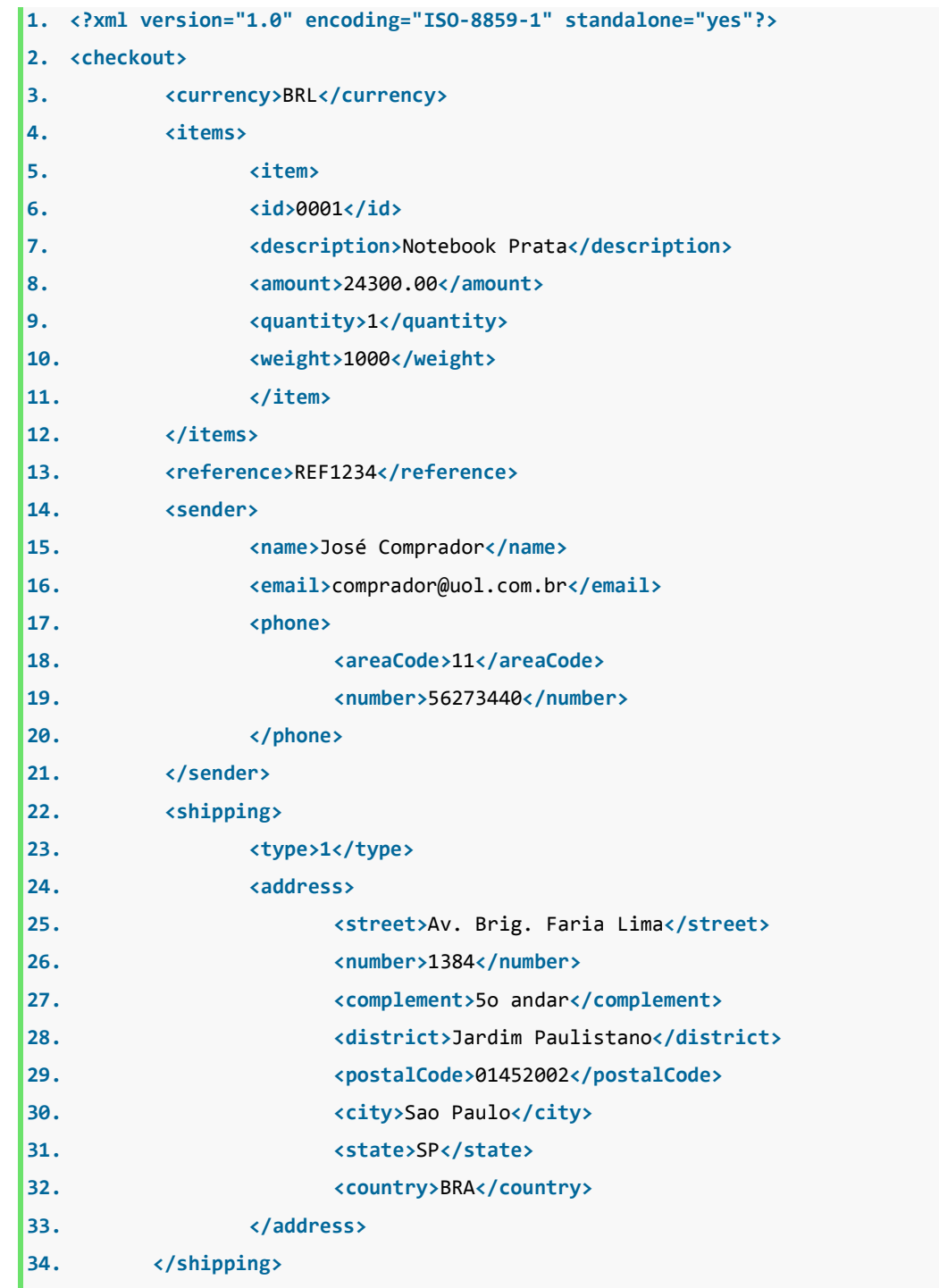

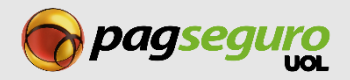

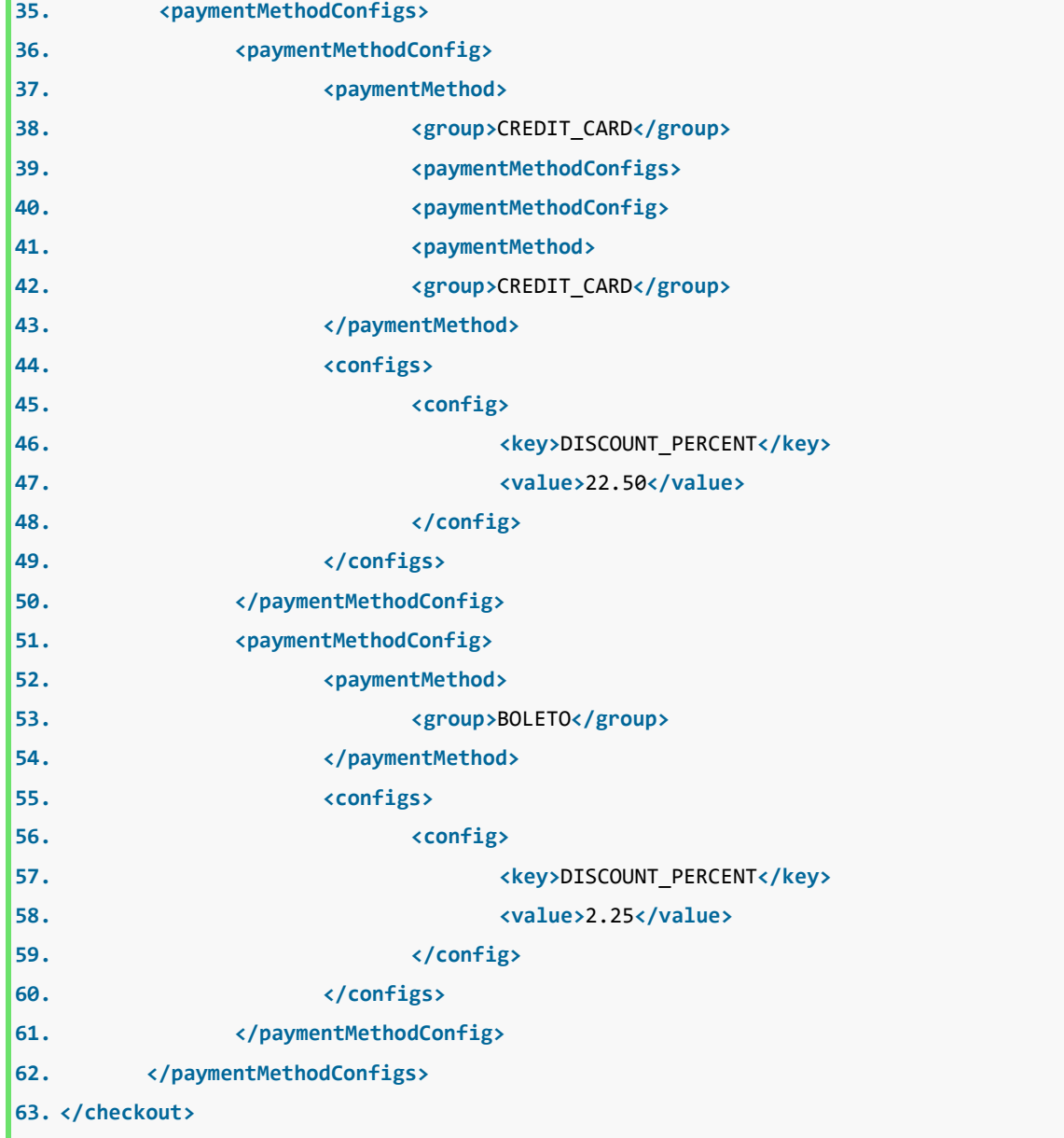

### <span id="page-7-0"></span>**Informando os dados utilizando a biblioteca**

O Pagseguro possui bibliotecas que facilitam a integração e a utilização das funcionalidades que o oferecemos na forma de APIs.

Se você já possui uma integração utilizando a nossa biblioteca, você pode utilizar o método **addParameter**  para adicionar as informações sobre o limite de parcelamento. Veja abaixo um exemplo (Os dados estão marcados em amarelo):

```
$paymentRequest = new PagSeguroPaymentRequest(); 
[. . .] 
$paymentRequest->addParameter('paymentMethodGroup1', 'CREDIT_CARD');
$paymentRequest->addParameter('paymentMethodConfigKey1_1', DISCOUNT_PERCENT);
$paymentRequest->addParameter('paymentMethodConfigValue1_1', '50.00');
```
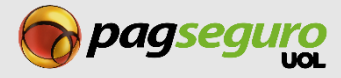

# <span id="page-8-0"></span>**Parâmetros de requisição**

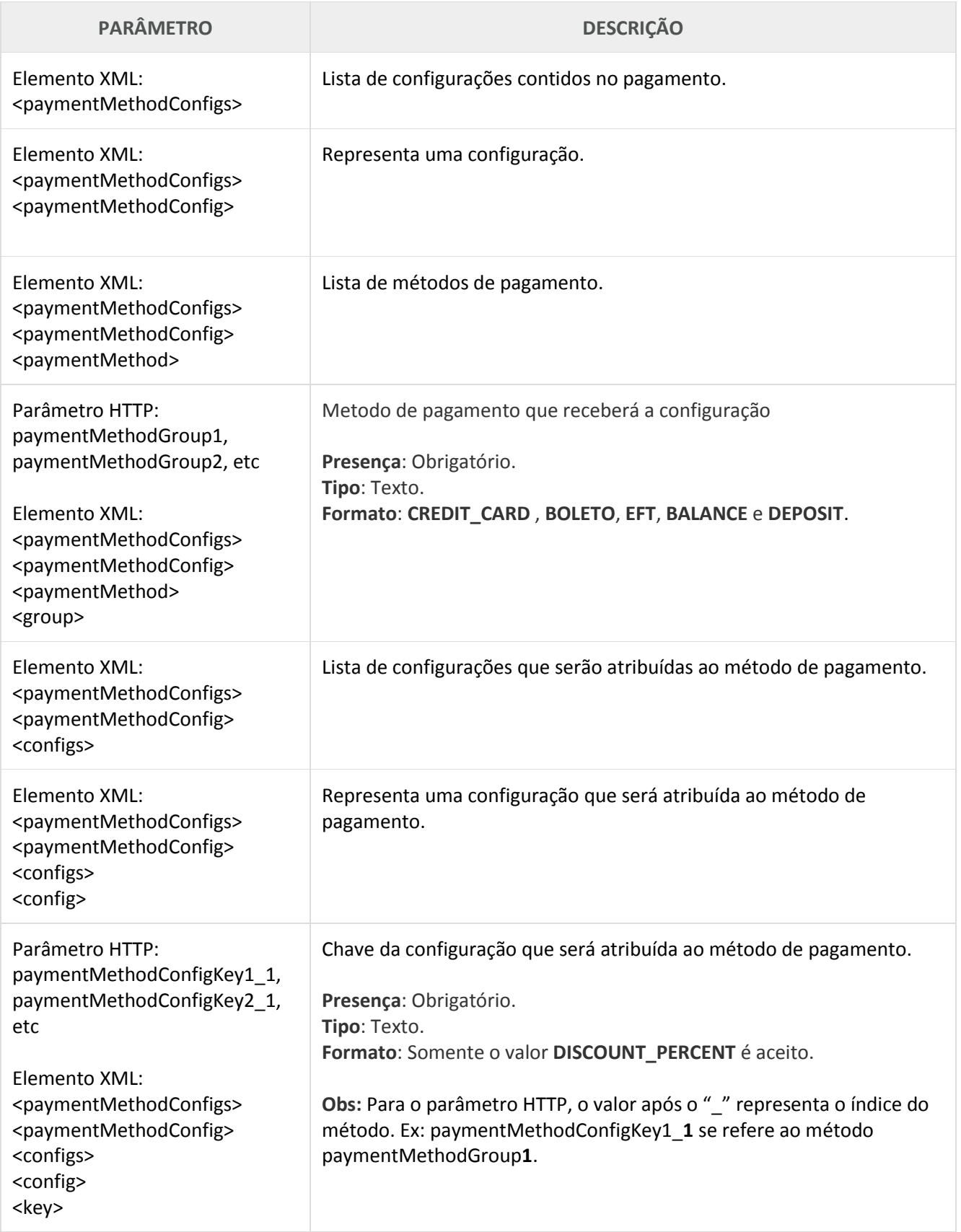

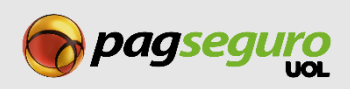

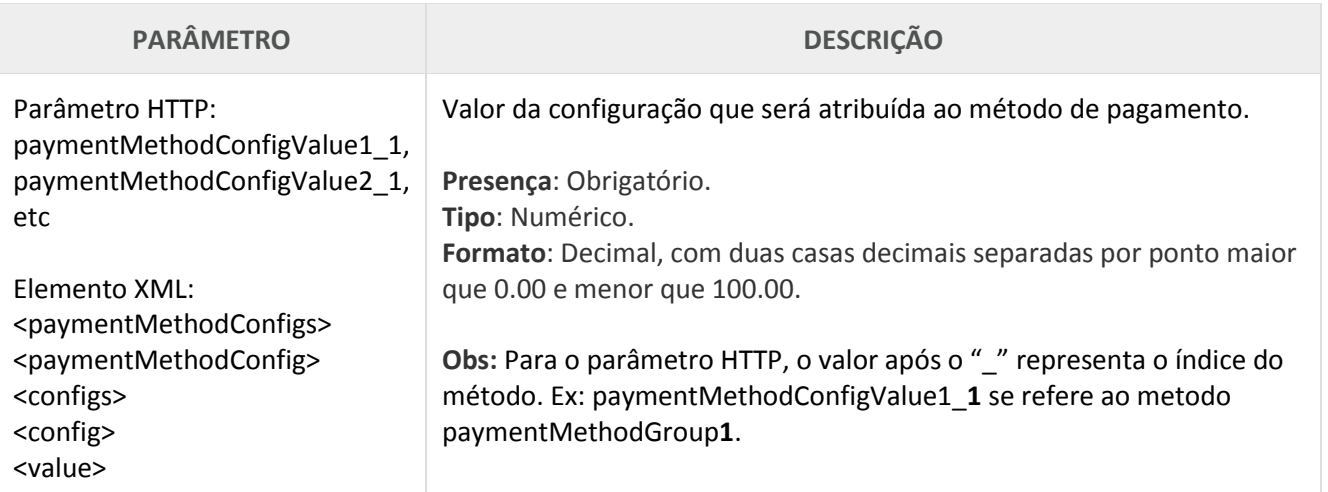

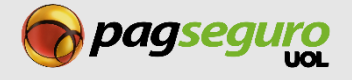